# **Slido Overview**

## **What is Slido?**

Slido is an easy to use Q&A and polling platform. It helps people to get the most out of **meetings and events by bridging the gap between speakers and their audiences.** From internal communications professionals to trainers, team leaders, conference organizers and individual presenters, Slido is used by anyone looking to **enable open conversation at a live meeting,** whether in-person or virtual.

## **Create an event**

Once you login, you'll see the option to **create an event**. You can start by creating your first **test event to get familiar** with Slido before your first meeting or event.

Be sure to explore the settings where you can: **choose the features you want to use; personalize your eventcode; adjust your privacy settings or change the look of the Present mode.**

**Pro tip:** Remember to integrate polls into the planning of your presentation and dedicate enough time for the Q&A session in your agenda.

#### **Preparation**

- **o** Communicate to your participants that you'll be using Slido & what you hope to achieve. Don't forget to remind them to bring their devices so they can participate in the discus sion.
- **o** Decide how you'll project Slido and your presentations on screen. To help you decide, check the 'Present with Slido' section in Slido's Help Center.
- **o** Make sure that you have a stable internet connection.
- **o** Decide who will manage incoming questions and activate polls.
- **o** Brief the person who will introduce Slido and facilitate the Q&A/polls on the day.

# **On the day**

- **o** Set up your devices so you have the computer with Present view connected to t he proj ector and the Admin view on a secondary device.
- **o** Introduce Slido to your audience in three easy steps: ask them to open any browser, go to slido.com and enter your event code (#).
- **o** Run a warm up poll to get to help familiarize participants with Slido. Be sure to give them enough time to get there and submit their responses.
- **o** If you are using moderation, approve questions as they come in to give people time to upvote their favorites and avoid duplicates.
- **o** During the Q&A, highlight the question that is being answered, and then archive it to remove it from the screen.

# **After the event**

Check out the Analytics from your event, download your data exports and share the infographic. For more help, check our [tutorial videos](https://www.sli.do/videos) or [help articles.](https://community.sli.do)

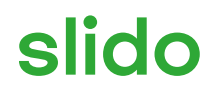